# **XTC Explorer Tutorial**

- [Introduction](#page-0-0)
- $\bullet$ [Set up environment](#page-0-1)
- [Exercise 1: Start xtcexplorer and select the XTC file](#page-1-0)
- [Exercise 2: Explore XTC file content and make configuration file](#page-1-1)
- [Exercise 3: Run pyana with existing configuration file from command line](#page-1-2)
- [Currently implemented pyana/psana modules](#page-2-0)
- [What to use pyana or psana?](#page-2-1)
- [References](#page-2-2)

### <span id="page-0-0"></span>Introduction

XTC Explorer is a GUI-based tool to explore interactively the XTC data files;

This application opens a [Python](http://www.python.org/) GUI which helps to prepare configuration file for **pyana** or **psana** and launch it. The **pyana** or **psana** framework modules access, accumulate, and plot data from XTC file.

- Data is extracted using the LCLS framework [pyana](https://confluence.slac.stanford.edu/display/PSDMInternal/Pyana+User+Manual) or [psana.](https://confluence.slac.stanford.edu/display/PSDMInternal/Psana+User+Manual+-+Old)
- GUI is implemented on [PyQt](http://www.riverbankcomputing.co.uk/software/pyqt/intro),
- visualization of data uses [matplotlib,](http://matplotlib.sourceforge.net/)
- data processing algorithms are accelerated by [NumPy](http://numpy.scipy.org/) and [SciPy](http://www.scipy.org/) libraries.

Based on selections made in the GUI, xtcexplorer writes out pyana configuration files with names xb\_pyana\_XXXX.cfg, where XXXX is a random four-digit number. You can use them to run pyana directly from the command line. But they accumulate, so you might want to remove these regularly...

Naming conventions:

- project name: **XTC Explorer**
- package name: **XtcExplorer**
- executable name: xtcexplorer

#### Authors:

...

- **•** Ingrid Ofter implemented everything for pyana
- Joseph Barrera began to add option to run python modules on **psana**
- Andy Salnikov latest maintenance, fixing bugs, complete integration with **psana**.

Latest tags: 2012-Aug-20 ofte V00-01-37

2013-Mar-14 salnikov V00-03-00

This tutorial follows to the Manual [XTC Explorer - Old,](https://confluence.slac.stanford.edu/display/PSDMInternal/XTC+Explorer+-+Old) shows how to set up environment, start **xtcexplorer**, explore content of the xtc file, interactively create/edit configuration file for pyana/psana, run it interactively and in the command line, etc.

#### <span id="page-0-1"></span>Set up environment

- See for details [Analysis Workbook. Account Setup](https://confluence.slac.stanford.edu/display/PSDMInternal/Analysis+Workbook.+Account+Setup)
- Log onto any machine of the interactive pools **psananeh** (for AMO, XPP, SXR data) or **psanafeh** (for XCS, CXI, MEC data):

```
ssh -Y pslogin
ssh psananeh
or
ssh psanafeh
```
Once per session execute one of the following scripts for **bash** shell:

. /reg/g/psdm/etc/sit\_env.sh

or for **csh** shell:

source /reg/g/psdm/etc/sit\_env.csh

You should always run this application from your own release working directory:

```
 newrel ana-current my_tutorial_release;
 cd my_tutorial_release;
 sit_setup;
```
At this point you are ready to go.

Optional: if something need to be changed in code, check out the latest version of package and "compile":

```
 addpkg XtcExplorer HEAD
 scons
```
#### <span id="page-1-0"></span>Exercise 1: Start xtcexplorer and select the XTC file

Application GUI can be started by the command

xtcexplorer

To proceed the xtc file name should be pointed using one of four methods:

1. use command line parameter

```
 xtcexplorer /reg/d/psdm/XPP/xpptut13/xtc/e308-r0008-*.xtc
or
     xtcexplorer /reg/d/psdm/SXR/sxrtut13/xtc/e306-r0366-*.xtc
```
- 2. use Instrument-Experiment-Run number-Load buttons in GUI
- 3. use file browser
- 4. type-in the file name

Once a file or more has been connected, another GUI will pop up (possibly after a short delay while the file(s) content is being investigated). This GUI displays information about the file content and help with further processing of the data in pyana.

## <span id="page-1-1"></span>Exercise 2: Explore XTC file content and make configuration file

In the **Psana Control Center** window

- set desired parameters in section **General Settings**
- in the left panel check detectors which you want to monitor, for example
	- **C** EBeam
	- FEEGasDetEnergy XppGon-0|Cspad2x2-1
	-

In case of selection Λ **D** Epics Process Variables separate window **Available Epics PVs** will show up. Desired PVs need to be checked.

Click on **Write configuration to file** button.

After that the configuration file with name **xb\_pyana\_XXXX.cfg** is ready and can be edited clicking on **Edit configuration to file** or executed

click on button **Run pyana** or **Run psana** and confirm in the pop-up box that you want to run command line like

```
pyana -c xb_pyana_XXXX.cfg
```
# Exercise 3: Run pyana with existing configuration file from command line

Use ls command, select one of existing configuration files created by the **xtcexplorer** in current directory and run psana/pyana by the command line:

pyana -c xb\_pyana\_XXXX.cfg

observe the same results as in Exercise 2.

## <span id="page-2-0"></span>Currently implemented pyana/psana modules

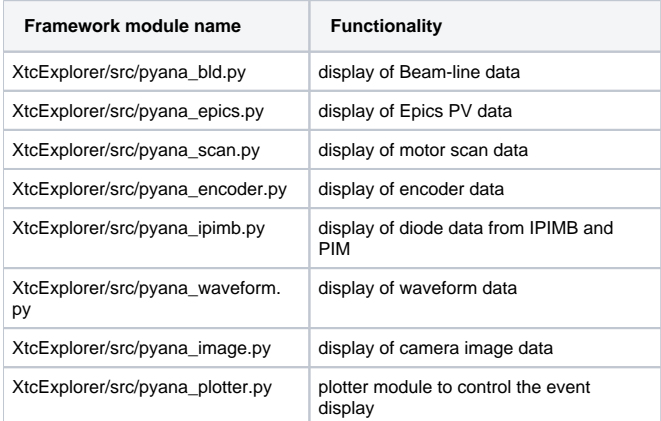

These modules can be used in configuration file with parameters described in [XTC Explorer - Old#The pyana modules](https://confluence.slac.stanford.edu/display/PSDMInternal/XTC+Explorer+-+Old#XTCExplorerOld-Thepyanamodules).

#### <span id="page-2-1"></span>What to use pyana or psana?

Now you are familiar with general concept of how to launch pyana or psana in the **xtcexplorer** or command line for existing modules. But you need in more data processing and would like to get data in your code in the framework module. What framework should you prefer **pyana** or **psana**?

- We strongly encourage people to use **psana**, which covers everything what is available in **pyana** and has more features, which are not available in **pyana**.
- **Pyana** still works in ana-0.9.15 release. Upcoming modifications in pdsdata may force to drop further maintenance of **pyana**.
- **psana** is going to be supported in future for both C++ and Python modules for batch and interactive mode.

Framework interfaces in **pyana** and **psana** modules are slightly different, that is explained in [Migration from pyana to psana](https://confluence.slac.stanford.edu/display/PSDMInternal/Migration+from+pyana+to+psana)

**psana** should be your preferable choise!Λ

#### <span id="page-2-2"></span>**References**

[XTC Explorer - Old](https://confluence.slac.stanford.edu/display/PSDMInternal/XTC+Explorer+-+Old) [HDF5 Explorer - Old](https://confluence.slac.stanford.edu/display/PSDMInternal/HDF5+Explorer+-+Old) [Pyana User Manual](https://confluence.slac.stanford.edu/display/PSDMInternal/Pyana+User+Manual) [Migration from pyana to psana](https://confluence.slac.stanford.edu/display/PSDMInternal/Migration+from+pyana+to+psana)

[Python](http://www.python.org/) [PyQt](http://www.riverbankcomputing.co.uk/software/pyqt/intro) [matplotlib](http://matplotlib.sourceforge.net/) [NumPy](http://numpy.scipy.org/) **[SciPy](http://www.scipy.org/)**